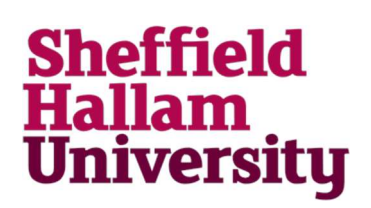

## How to launch the Windows 10 VDI test workstation service

DTS have provided a few Windows 10 Managed Desktop workstations within vWorkspace to allow staff to evaluate the desktop and provide feedback.

The workstations are provisioned for each session so you will always be testing as the first and only user for the workstation.

Within the Windows 7 Managed Desktop, type 'vWorkspace' with the search box and select the application 'vWorkspace AppPortal'

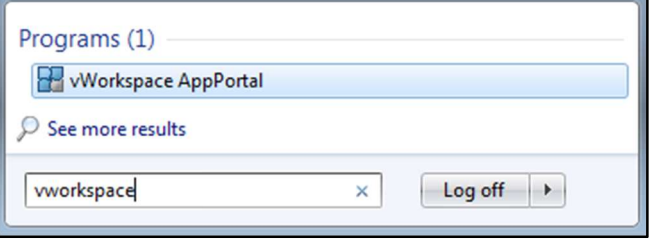

Login with your normal code.

When the application has connected to the vWorkspace service select the 'Desktops' folder

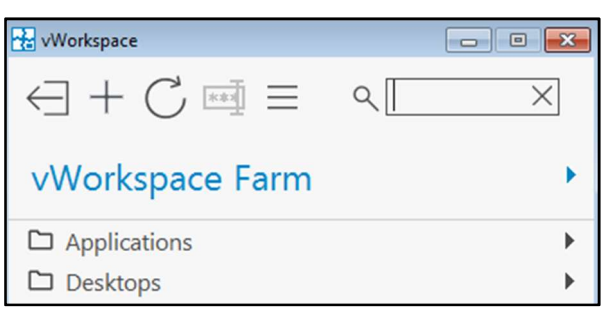

From the list of available desktops, select the 'MD10 Office' desktop

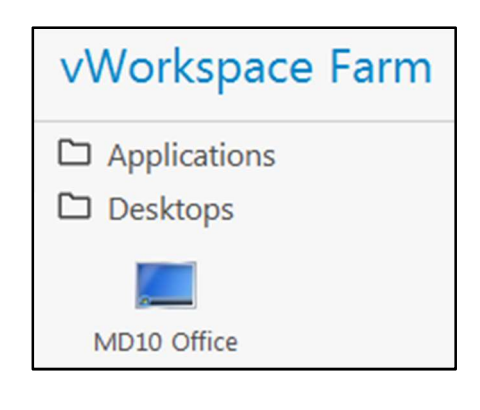

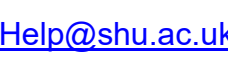

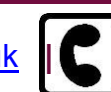

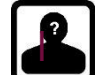